# **Injury and Illness Reporting Guide**

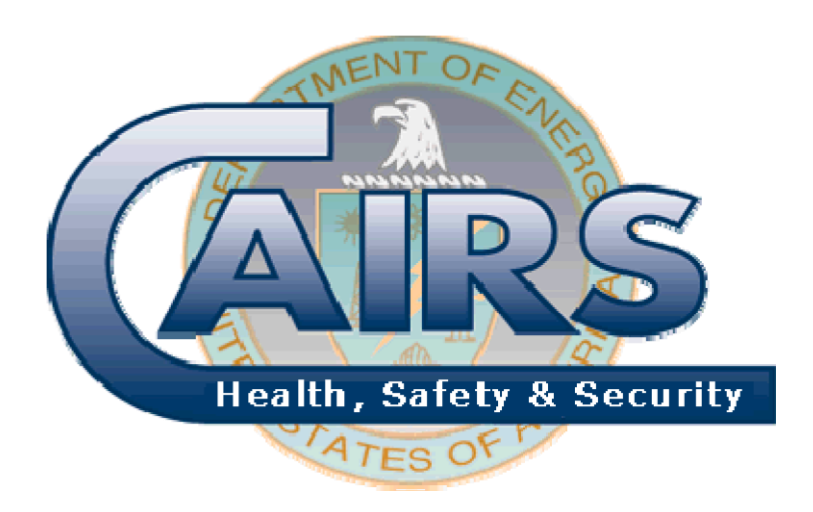

# **August 2012**

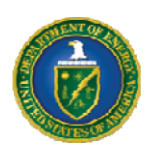

**Office of Corporate Analysis Office of Health, Safety and Security** 

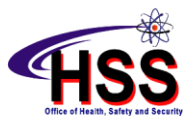

# **TABLE OF CONTENTS**

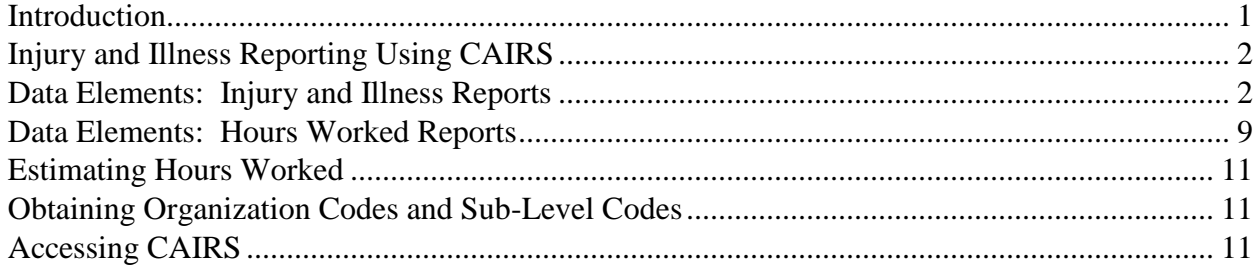

# **TABLE OF TABLES**

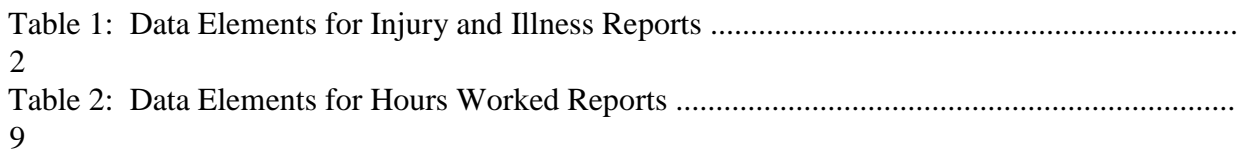

### **Introduction**

<span id="page-2-0"></span>Department of Energy (DOE) Order 231.1B, *Environment, Safety and Health Reporting Order* establish DOE requirements for collecting and reporting occupational injury and illness information. The Order specifies what to report, when to report, and who should report. The Order also defines the responsibilities of those involved in the reporting process.

The *Injury and Illness Reporting Guide* is referenced in the Order as a resource for supplemental information needed to facilitate uniform data reporting. Information included in this document specifies the format in which the reports shall be prepared and other supplemental information to aid data providers in meeting the reporting requirements specified in the Order.

# **Injury and Illness Reporting Using CAIRS**

<span id="page-3-0"></span>As required in the Order, DOE and DOE contractor organizations report recordable occupational injury and illness cases to a corporate data base managed by the Office of Corporate Analysis, within the Office of Health, Safety and Security. The Computerized Accident/Incident Reporting System provides centralized collection of these individual accident reports, allows users to query the individual accident report fields directly to create custom reports, generate summary statistical data to perform various analyses, including developing trends and identifying potential hazards to help reduce accidents. Additional information on accessing and using CAIRS is available from the *CAIRS Reference Manua*l

(**http://www.hss.doe.gov/csa/analysis/cairs/CAIRS\_ReferenceManual.htm**) and the *CAIRS Direct Data Entry Reference Manual* (**http://www.hss.doe.gov/csa/analysis/cairs/datamanual/cddemanV300-2007revision.pdf**)

#### <span id="page-3-1"></span>**Data Elements: Injury and Illness Reports**

DOE Order 231.1B requires each injury and illness report to be completed in entirety. Reports are submitted electronically using either CAIRS Direct Data Entry (CDDE) or CAIRS Bulk Upload Processing (CBUP). Specific instructions for using CDDE and CBUP are included CAIRS reference manuals. Each injury and illness report required to be reported will include the data elements identified in Table 1.

| Data Element                  | <b>Example/Format</b> | <b>Instructions</b>                                                                                                    | <b>Field</b><br><b>Size</b> |
|-------------------------------|-----------------------|----------------------------------------------------------------------------------------------------|-----------------------------|
| <b>Organization Code</b>      | 1504001               | Indicate the seven-digit number that has been<br>assigned to the specific reporting organization<br>submitting the accident report                                                                                     | 7 digits                    |
| Sub-level Code                | E1234567              | Enter the eight-character identifier that has been<br>assigned to the organization code to denote a<br>sublevel reporting group. The default (00000000)<br>denotes that this organization is not a sub-level<br>group. | 8 digits                    |
| <b>CASE Number</b>            | 125                   | Enter the case number from the log for injury/illness<br>cases. Case numbers for a given reporting<br>organization must be unique within a given year.                                                                 | Up to 7<br>digits           |
| Multiple-Organization<br>Case | No (default)          | Enter Yes or No to indicate whether the case<br>involves two or more reporting organizations.                                                                                                    |                             |
| Multiple-Case Number          | 5                     | Enter a number or code to represent any common<br>accident that involves more than one recordable<br>case. Use the same code on each of the separate<br>forms.                                                         |                             |

**Table 1: Data Elements for Injury and Illness Reports** 

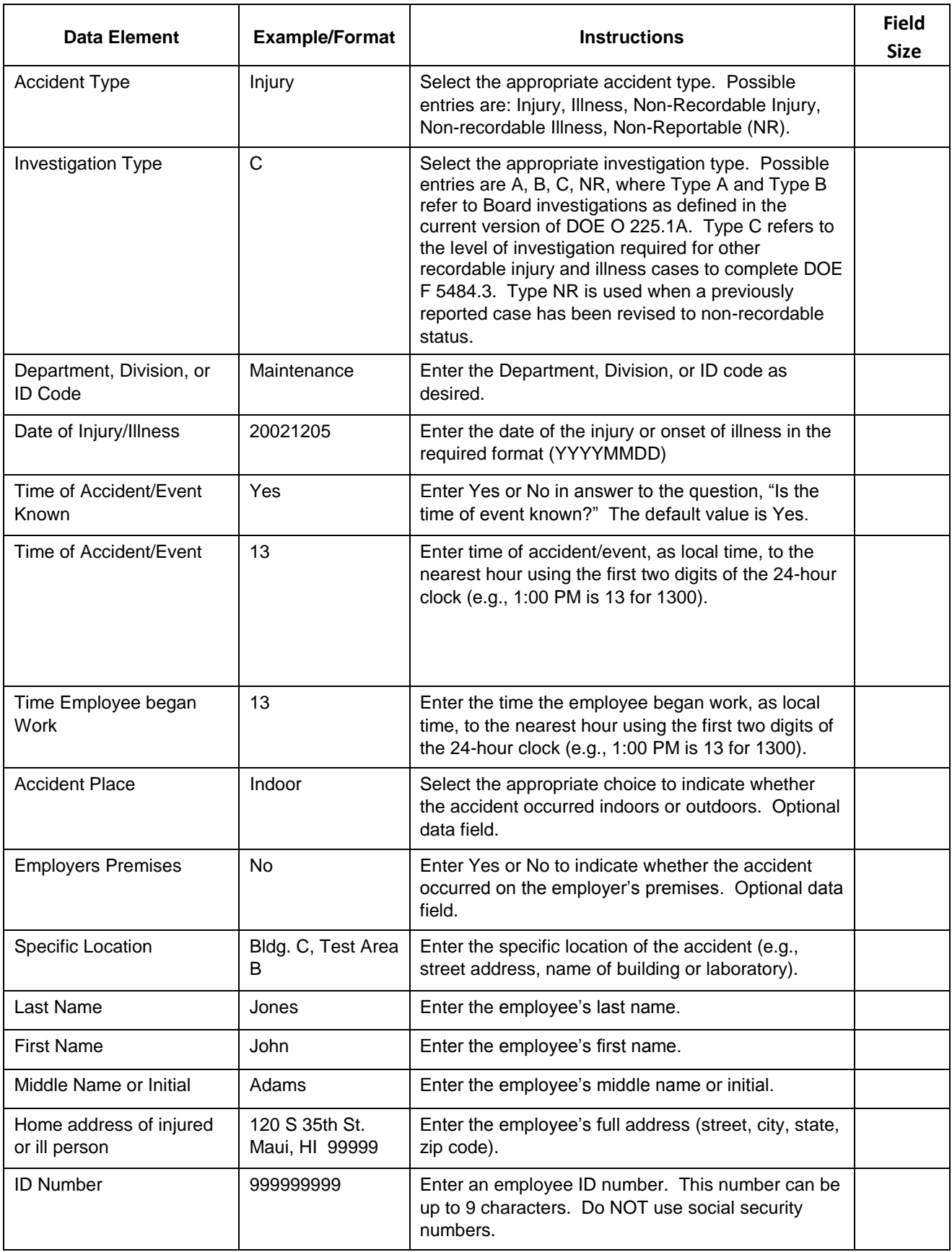

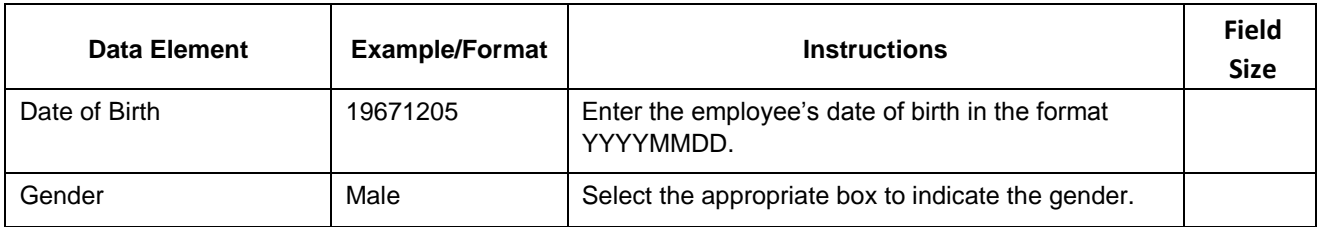

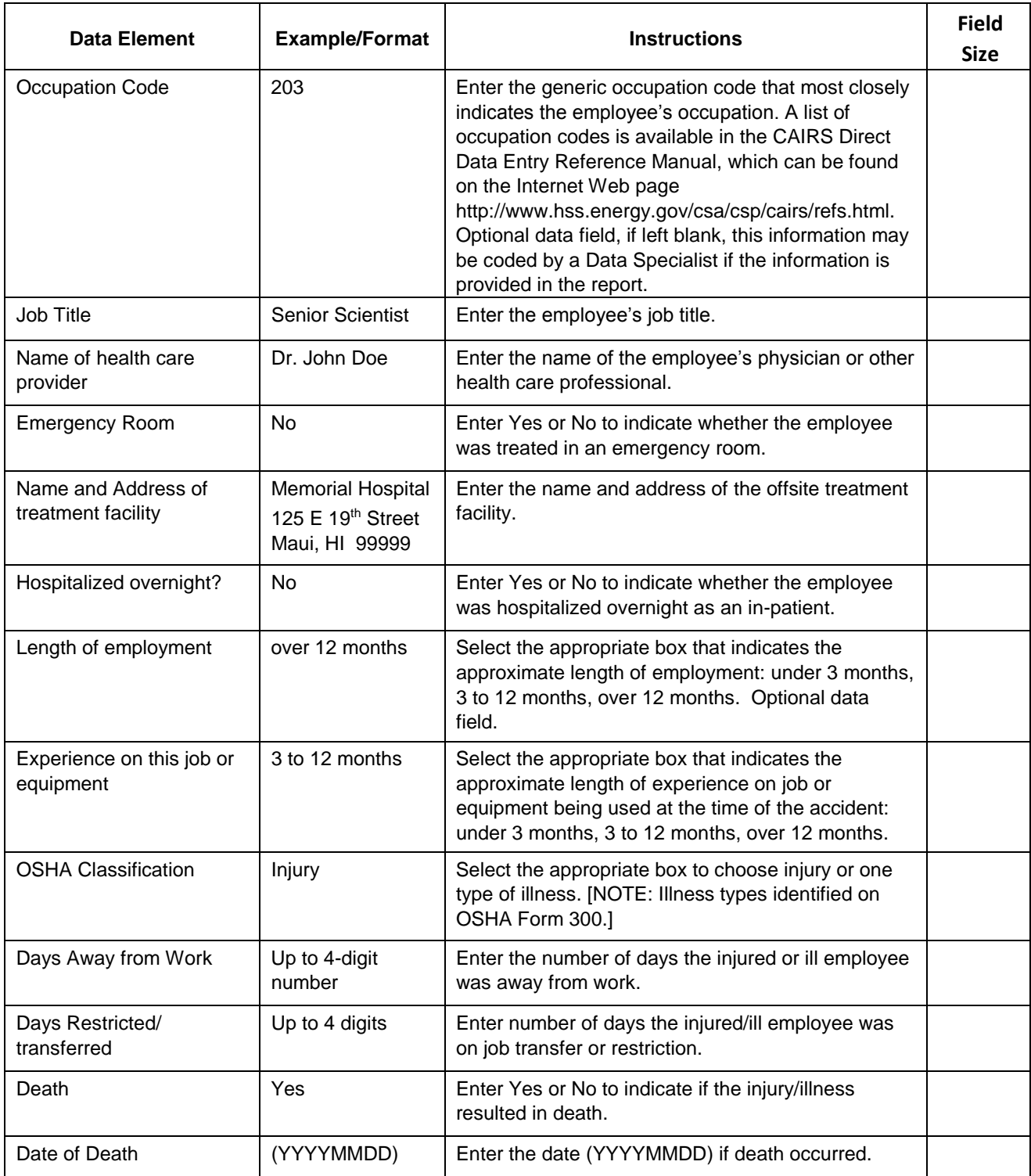

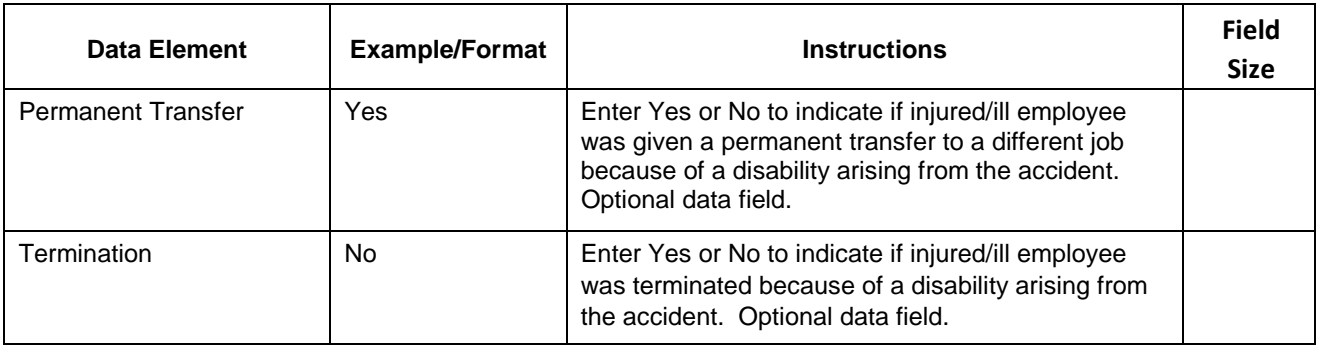

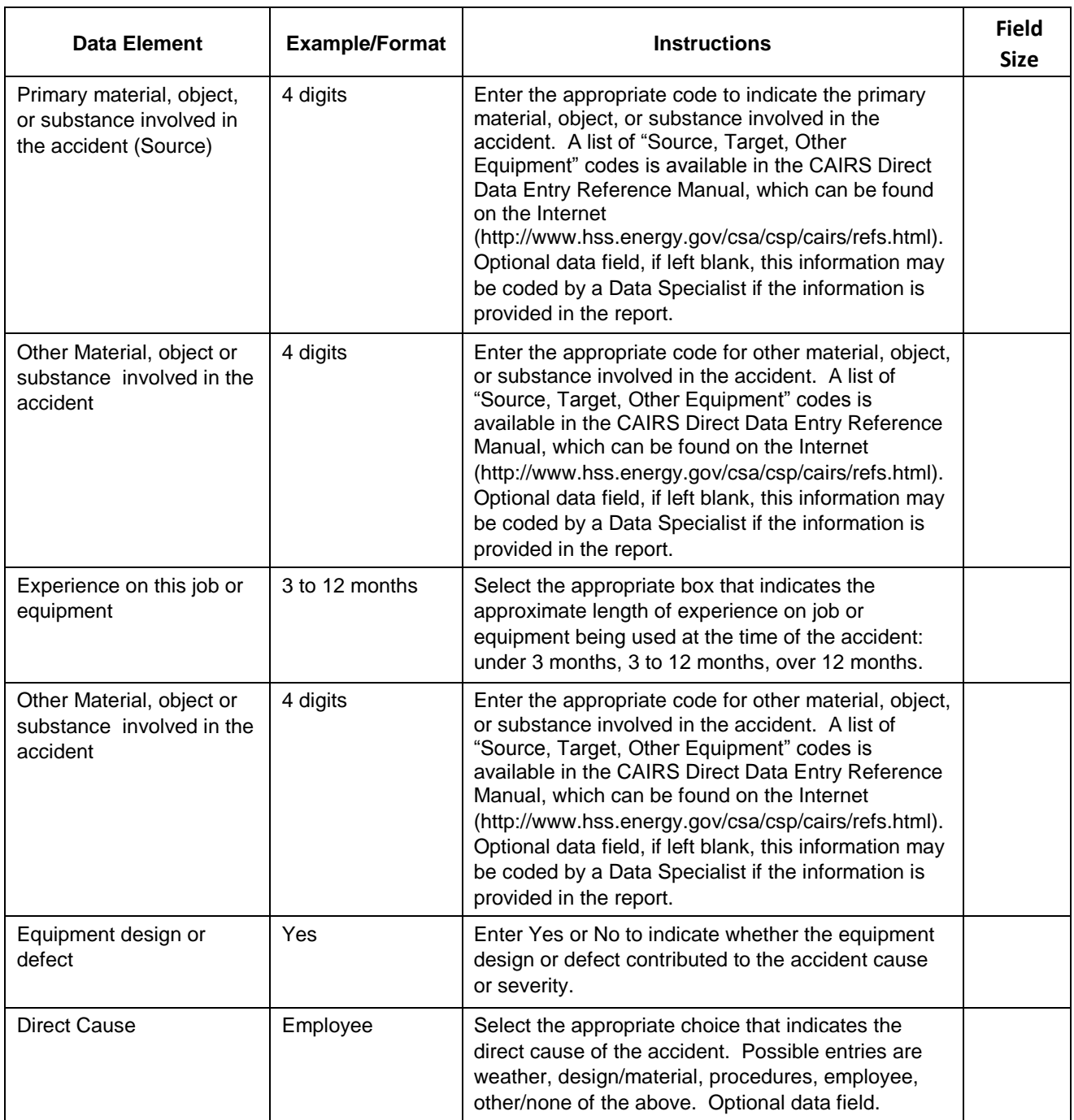

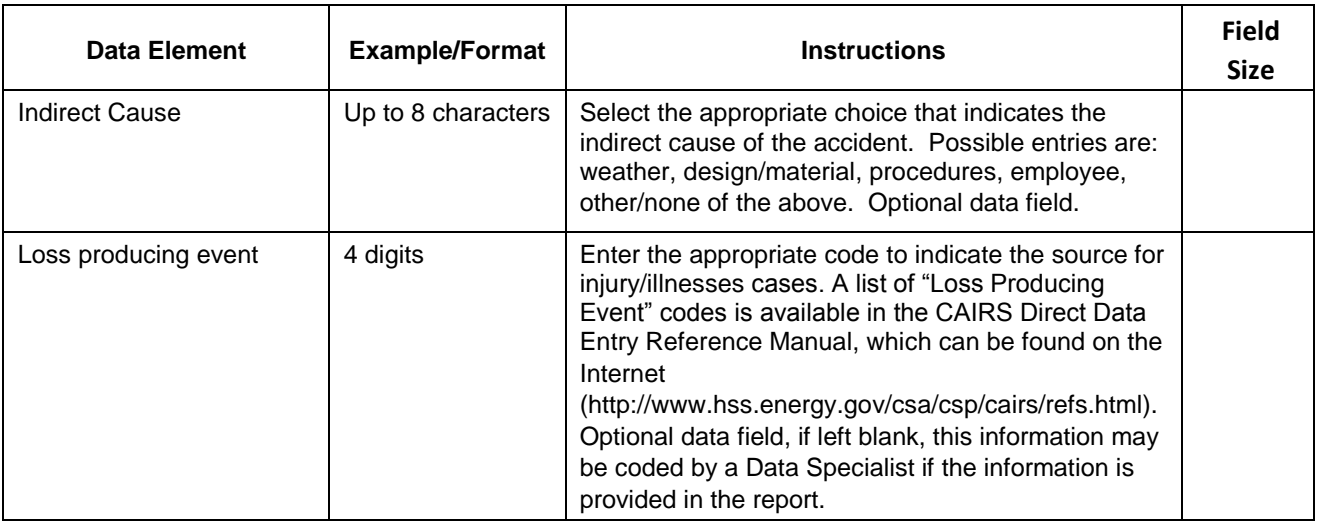

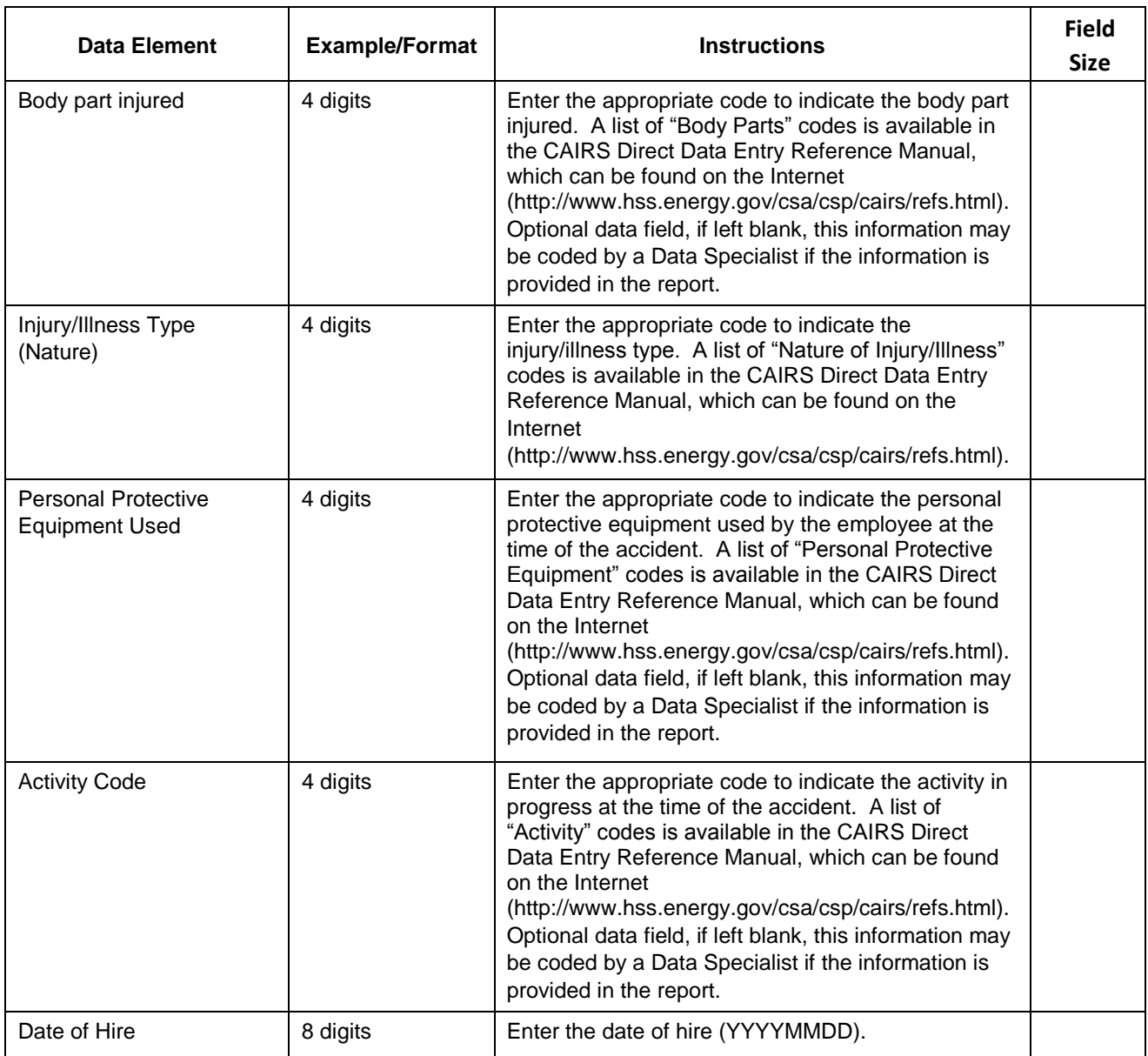

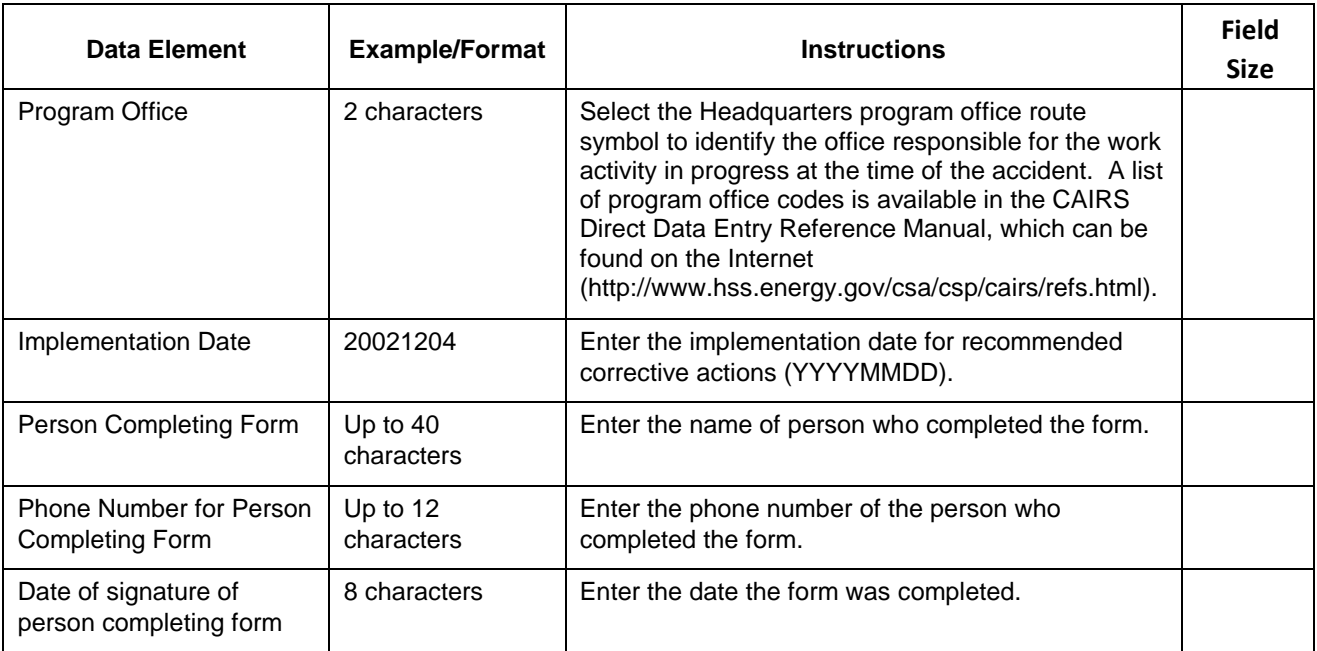

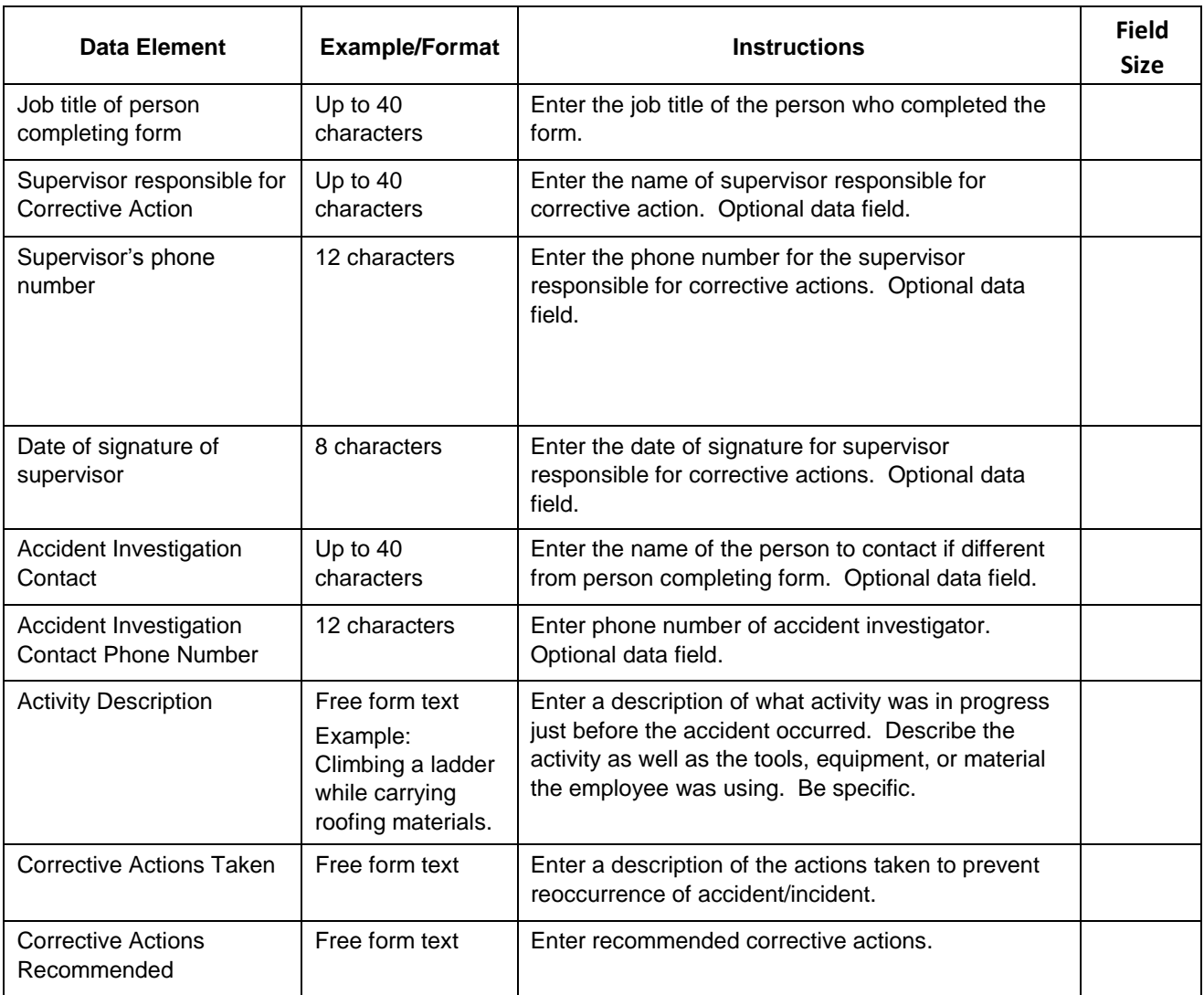

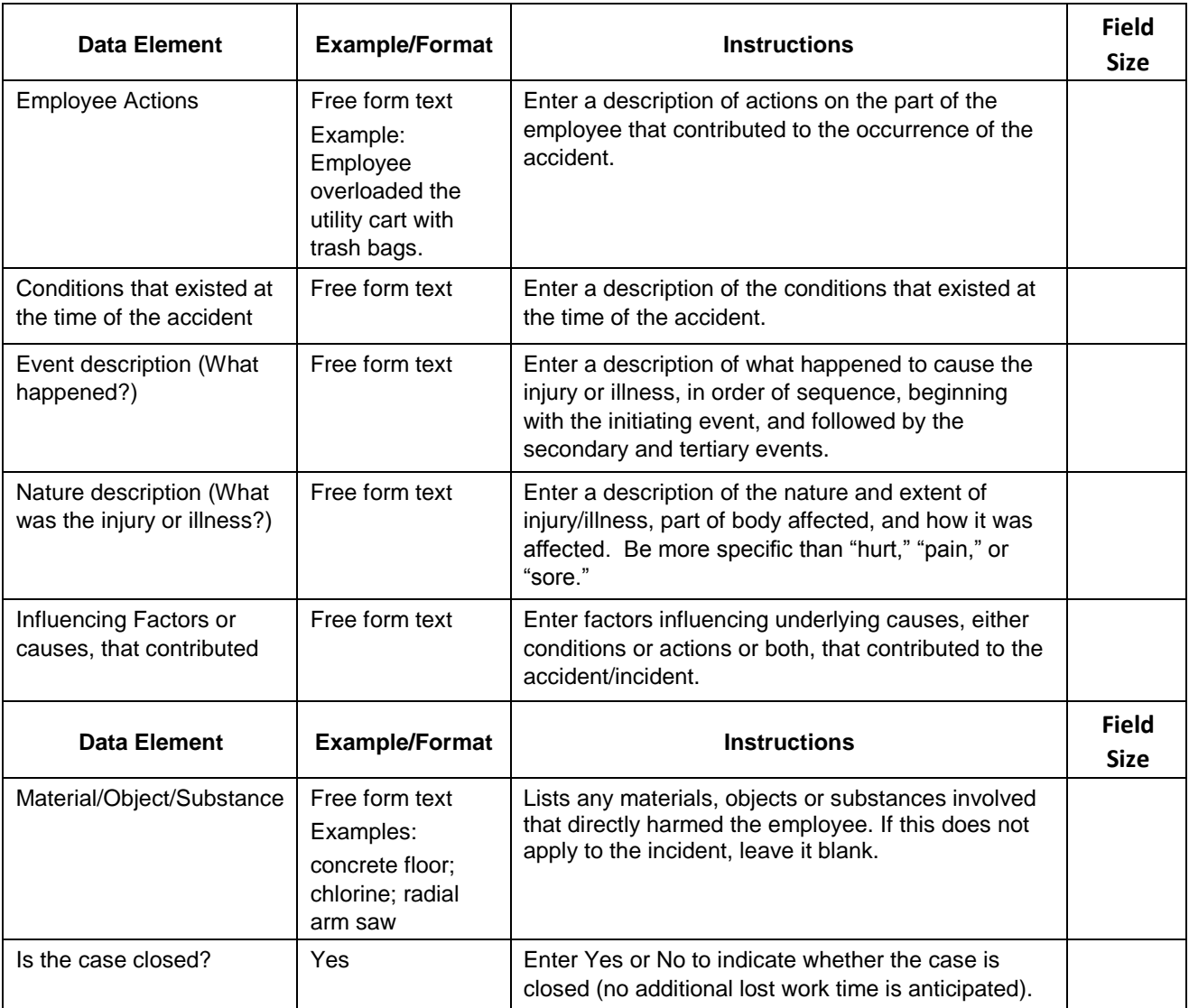

# **Data Elements: Hours Worked Reports**

<span id="page-10-0"></span>DOE Order 231.1B requires each reporting organization that is required to submit injury and illness reports to also submit hours worked information. Reports are submitted electronically using CAIRS Direct Data Entry (CDDE). Each report on work hours will include the data elements identified in Table 2.

| <b>Data Element</b>      | <b>Example/Format</b>                                                                      | <b>Instructions</b>                                                                                                    |
|--------------------------|--------------------------------------------------------------------------------------------|----------------------------------------------------------------------------------------------------|
| Organization code        | 1504001                                                                                    | Indicate the seven-digit number that has been<br>assigned to the specific reporting organization<br>submitting the accident report.                                                                                                    |
| <b>Organization Name</b> | <b>DOE Headquarters</b>                                                                    | Name of the reporting organization.                                                                                                    |
| Calendar Year            | 2003                                                                                       | Select the appropriate calendar year (YYYY) for the<br>reporting period.                                                                                                    |
| <b>Reporting Quarter</b> | 1-Jan. through March<br>2-Apr. through June<br>3-July through Sept.<br>4-Oct. through Dec. | Select the appropriate calendar quarter for the<br>reporting period.                                                                                                    |
| Hours worked             | 12 characters                                                                              | Include hours worked by salaried, hourly, part-time and<br>seasonal workers, as well as hours worked by other<br>workers subject to day-to-day supervision by your<br>organization (e.g., temporary help services workers).<br>Do not include vacation, sick leave, holidays, or any<br>other non-work time, even if employees were paid for<br>it. If your organization keeps records for only the<br>hours paid or if you have employees who are not paid<br>by the hour, estimate hours that the employees<br>actually worked. If actual hours worked are not<br>available, use the method in paragraph 2 of this<br>appendix to estimate total hours worked.<br>Hours worked are not reported for subcontractors<br>excluded from recordkeeping and reporting<br>requirements. These subcontractors are identified in<br>DOE O 231.1B, Attachment 1, paragraph 2.a.(1). |
| <b>PSO</b>               | 3 characters                                                                               | Enter Headquarters program offices responsible for<br>employee hours being reported. Estimate the<br>percentage of work done by each organization (if more<br>than one). A list of program office codes is available<br>in the CAIRS Direct Data Entry Reference Manual,<br>which can be found on the Internet<br>(http://www.hss.energy.gov/csa/csp/cairs/refs.html).                                                                                                    |
| <b>Data Element</b>      | <b>Example/Format</b>                                                                      | <b>Instructions</b>                                                                                                    |

**Table 2: Data Elements for Hours Worked Reports** 

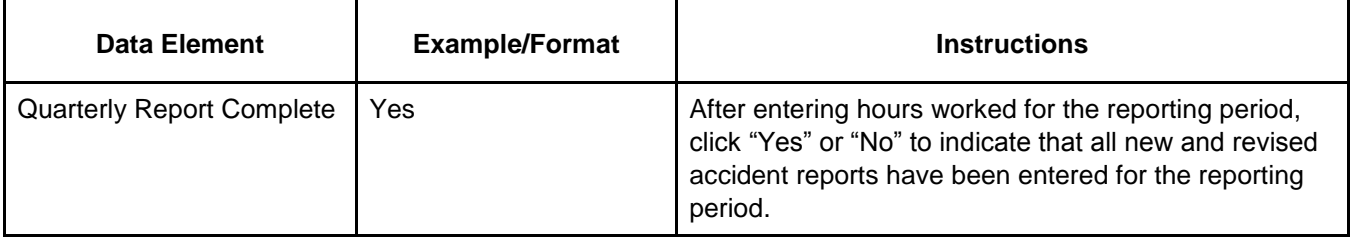

# **Estimating Hours Worked**

<span id="page-12-0"></span>INSTRUCTIONS FOR ESTIMATING HOURS WORKED. If the actual number of hours worked is not available, data providers must use the following guidance to estimate hour.

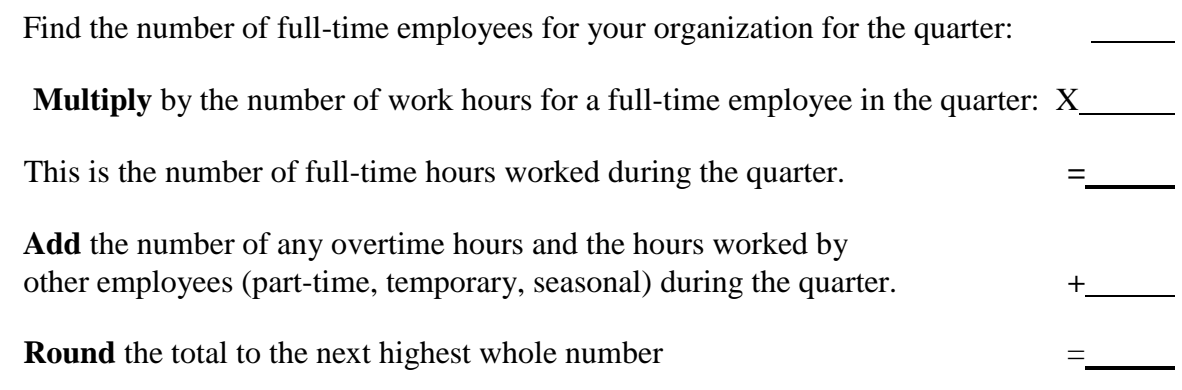

This number is the estimated total hours worked by all employees during the quarter.

#### <span id="page-12-1"></span>**Obtaining Organization Codes and Sub-Level Codes.**

An organization code is a 7-character identifier assigned for the purpose of reporting and managing records in CAIRS. Each organization code can represent one reporting unit or multiple units performing operations for an organization. Sub-level codes are used to identify each reporting unit represented in multi-unit organization code. Changes in organization codes and sub-level codes must be approved by the CAIRS Point of Contact (POC) for the Cognizant Secretarial Officer or their designated CAIRS POC at the DOE field organization and the CAIRS Program Manager. Requests for changes in organization code should be initiated through the HSS Info center at (800) 473-4375 or by sending e-mail to CAIRS support at HSS\_Infocenter@hq.doe.gov.

#### <span id="page-12-2"></span>**Accessing CAIRS**

The Computerized Accident/Incident Reporting System (CAIRS) offers electronic access to summary information on accidents reported by DOE and DOE contractor organization. CAIRS is a Government computer system and, as such, has cyber security requirements that must be followed. These security requirements are mandated by DOE O 205.1, *Department of Energy Cyber Security Management Program,* dated 3-21-03*.* Some of the information contained in CAIRS is restricted and is to be accessed by authorized users for official Government business only.

Registered users of CAIRS agree to adhere to the security requirements specified on the registration form. Individuals interested in registering to become CAIRS users can obtain a copy of the registration form from the HSS Info center at (800) 473-4375 or online (http://www.hss.doe.gov/CSA/analysis/cairs/cairsregistrationform.pdf)